## **Intrastat Idev**

# **Intrastatmeldung über IDEV**

Die Funktion erstellt eine Liste der exportierten Artikel für die Intrastat Handelsstatistik Meldung. Es wird eine [CSV](https://wiki.ifw.de/wiki/doku.php?id=:anhang:glossar:csv) Datei ausgegeben, die auf<https://www-idev.destatis.de/idev/OnlineMeldung>in das Formular eingelesen werden kann.

## **CSV Datenexport für die Intrastat Handelsmeldung**

Es werden die Rechnungen (RE), Gutschriften (GU) Wareneingänge (WE) und Warenrücksendungen(WR) des angegebenen Zeitraum ausgewertet. Bei Rechnungen werden nur die Positionen ausgegeben, die im Feld "von Lieferschein (am oberen Rand) ein "L" und eine Lieferscheinnummer haben (C67, C64). Rechnungen OHNE Lieferschein werden nicht berücksichtigt. Lieferungen ohne Rechnung oder Lagerumbuchungen werden ebenfalls nicht exportiert.

Alle Belege, in denen ein [Länderkennzeichen](https://wiki.ifw.de/wiki/doku.php?id=:anhang:glossar:l%C3%A4nderkennzeichen) aus der EU enthalten ist werden berücksichtigt. Bei Rechnungen wird das Länderkennzeichen aus dem zugehörenden Lieferschein, bzw dessen Lieferadresse entnommen.

Nur Belegpositionen mit einer Artikelnummer werden berücksichtigt. Diese Artikel müssen eine Warennummer (im Feld C213, InstrastatWarennummer) haben. Ist beim Artikel als Warennummer "00000000", "00000000000" oder "99999999" angegeben wird die Position nicht ausgegeben. Ist keine Warennummer angegeben wird die Position und zusätzlich eine Fehlerzeile ausgegeben.

Diese Ausgabe ist für die Weiterverarbeitung / Anpassungen in Excel vorgesehen. Die CSV Ausgabe aus Excel dient dann dem Upload auf<https://www-idev.destatis.de/idev/OnlineMeldung>.

Zur Verarbeitung wir der Vormonat vorgeschlagen. Es erfolgt keine Protokollierung der exportierten Daten. Arbeiten Sie zeitabgegrenzt und stellen Sie selbst sicher dass die Daten vollständig sind und nicht mehrfach übertragen werden. Ggf. löschen Sie Zeilen, wenn Sie die Daten in Excel geöffnet haben.

Beachten Sie die Größenbeschränkung beim Import in Idev. (100KB bei "Ins Formular importieren" und 1MB bei "Importieren und senden"). Ggf. erzeugen Sie mehrere Exporte. Z.B. statt pro Monat pro Woche, oder getrennt nach Eingang und Versand. (siehe [https://www-idev.destatis.de/idev/doc/intra/hilfe3\\_1.html](https://www-idev.destatis.de/idev/doc/intra/hilfe3_1.html)).

## **IDEV Intrahandel Leitfaden**

Beachten Sie bitte https://www-idev.destatis.de/idev/doc/intra/doc/Intrahandel Leitfaden.pdf.

Beim Artikel, bzw seinen Attributen müssen folgende Felder ausgefüllt sein:

- Ursprungsland: Artikelmaske, Untermaske "EinkPara" Feld Ländercode, C239.
- Eigenmasse: Attribut Set Artikelpass, Feld "Gewicht Stück netto"
- Warennummer: Artikelmaske, Untermaske "EinkPara" Feld Ländercode, C213. Hier muss die 8 stellige Warennummer oder 11- stellige Zollnummer stehen. Drücken Sie <Key>F1</Key> um aus der Liste der Warennummern auszuwählen. Die zweiter Spalte enthält die besondere Maßeinheit. Diese Liste muss vom Anwender gemäß den gültigen Warennummern regelmäßig aktualisiert werden.
- Die Länderkennzeichen bei den Kunden und Lieferanten (C43) müssen ausgefüllt sein.
- Bei Änderungen der EU Mitglieder muss das Programm angepaßt werden. Wenden Sie sich dazu an Ihren Systembetreuer.

## **Workflow**

- Im IFW, aus dem Artikelstamm [Druckmenü](https://wiki.ifw.de/wiki/doku.php?id=:anwender:bedienelemente:drucken_und_exportieren) "Intrastatmeldung Eingang und Versand per CSV → idev" ausführen.
- Formularoptionen "Verkehrsrichung Versand V und Verkehrsrichtung Eingang E anhaken.
- Formularoptionen "Artikelbezeichnung ausgeben" abwählen.
- Formularoptionen "Infospalten und Fehler anzeigen" anhaken.
- "Weiter" klicken.
- Es wird nun der Vormonat als Zeitraum vorgeschlagen. Passen Sie den Zeitraum nach Bedarf an.
- "OK" klicken.
- Die angezeige [IFW Tabelle](https://wiki.ifw.de/wiki/doku.php?id=:anwender:bedienelemente:drucken_und_exportieren:ifw_tabelle) enthält zusätzliche Spalten mit Erläuterungen.
- Die angezeigte IFW Tabelle auf Fehler (am Ende der Liste) prüfen. Sie können dazu auf einer Fehlermeldung F1 drücken um den Artikel zu öffnen.
- Fehler beheben: z.B. fehlende Nummern nachtragen.
- den Vorgang so oft wiederholen bis man mit den Fehlern zufrieden ist.
- Liste erneut erstellen, aber nun Formularoptionen "Infospalten und Fehler anzeigen" abwählen.
- Die Liste an Excel übertragen (Button Inhalt an Office übertragen).
- In Excel ungewünschte Zeilen entfernen oder Einträge anpassen (z.B. Ursprungsland korrigieren).
- In Excel die Datei mit "speichern unter" als "CSV (Trennzeichen-getrennt)" speichern. (Damit ist die Datei ";" getrennt.)
- In IDEV einloggen: <https://www-idev.destatis.de/idev/OnlineMeldung>
- Nach dem Login auf der IDEV Seite:
	- IDEV > Statistikdaten melden > Intrahandel Formularmeldung
	- Berichtszeitraum wählen. Dann"Adresse bestätigen und weiter"
	- Import-Icon 凹 [a](https://wiki.ifw.de/wiki/lib/exe/detail.php?id=specdoc%3A363d184cedb2cafac8453357324a36d8%3Aintrastat-idev&media=zusatzmodule:intrastatmeldung_idev:import.png)nklicken.
	- CSV St[a](https://wiki.ifw.de/wiki/lib/exe/detail.php?id=specdoc%3A363d184cedb2cafac8453357324a36d8%3Aintrastat-idev&media=zusatzmodule:intrastatmeldung_idev:import.png)ndard wählen und Import-Icon □ anklicken.
- Es erscheint folgende Seite:

Intra

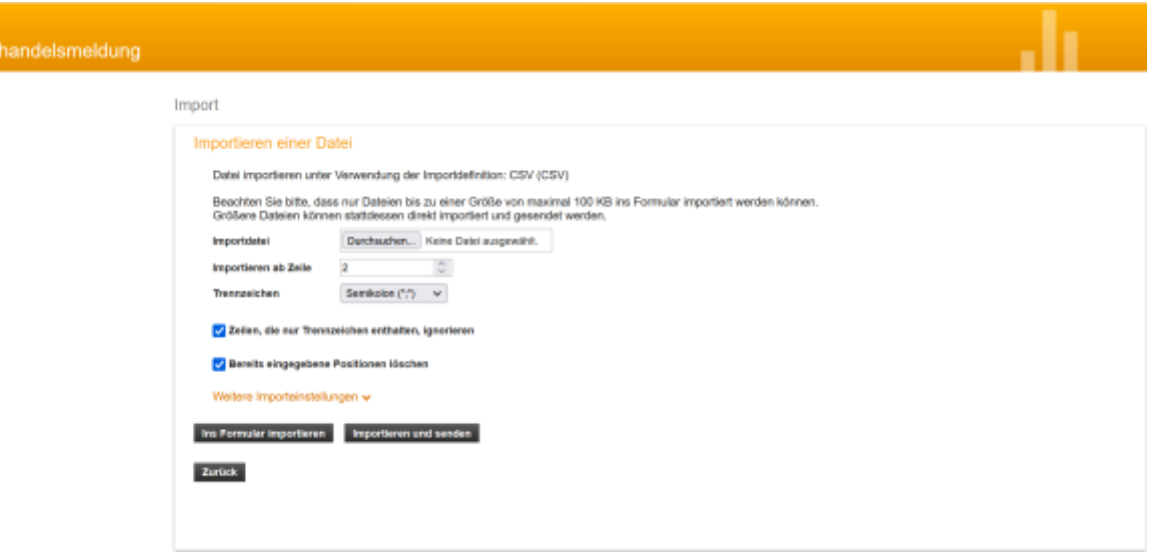

- Importdatei auswählen.
- Importieren ab Zeile "2" einstellen wg. Überschriftszeile
- Trennzeichen "Semikolon" einstellen (Datei aus Excel). Im Fehlerfalle Ggf Trennzeichen auf "Tabulator" probieren (Datei aus dem IFW).
- Ins Formular "importieren" anklicken.
- Im folgenden Fehlermeldungen prüfen. Inhalte können auch hier angepaßt, oder ganze Datensätze gelöscht werden.
- Zum Abschluß "senden" ausführen

## **Feldinhalte / Spalten**

Bei Fragen zu den Feldinhalten lesen Sie bitte

[https://www-idev.destatis.de/idev/doc/intra/doc/Intrahandel\\_Leitfaden.pdf](https://www-idev.destatis.de/idev/doc/intra/doc/Intrahandel_Leitfaden.pdf) Seite 13 Kapitel 5.Ausfüllhinweise.

#### **Verkehrsrichtung**

V: Rechnungen und Gutschrift, E Wareneingang und Warenrücksendung

#### **Bezugsmonat**

aus dem Belegdatum (Feld C44)

#### **Art Des Geschaefts**

Bei Rechnungen stets 11, Bei Gutschriften stets 21 Bei Wareneingang stets 11, Bei Warenrücksendung stets 21 Umlagerungen werden nicht erfasst (z.B. [Konsignationslager\)](https://wiki.ifw.de/wiki/doku.php?id=:zusatzmodule:konsignationslager).

## **Verkehrszweig**

Immer 3 (=Straße). Kann nur in der Excel angepasst werden

## **Versendungsmitgliedstaat**

Bei V leer. Bei E ist es das Länderkennzeichen aus dem Beleg (LKZ C43).

## **Bestimmungsmitgliedstaat**

Bei E leer. Bei V die Lieferadresse aus dem Lieferschein (C43 oder C74), bei Gutschriften die Lieferadresse aus der Gutschrift (C43 oder C74).

### **Bestimmungsregion**

Bei V leer, Bei E immer 08 (Baden Würtemberg)

## **Ursprungsregion**

Bei E leer. Andernfalls, bei V wird das Ursprungsland aus dem Artikel Ländercode (Artikl C239) ausgelesen. Ist das Artikelursprungsland DE wird 08 ausgegeben (BaWü), andernfalls wird 99 ausgegeben. Ist das Ursprungsland leer, wird nichts ausgegeben.

## **Ursprungsland**

Bei V: aus Artikelmaske, Feld C239 (Untermaske "EinkPara" Feld Ländercode). Muss vom Anwender ausgefüllt werden. Bei E wird das Länderkennzeichen aus dem Wareneingang verwendet.

### **Warennummer**

Es wird das Feld IntrastatWarennummer (C213) aus dem Artikelstamm verwendet. Das Feld muss ausgefüllt sein. Artikel mit Warennummer 99999999 oder 00000000 werden nicht ausgegeben. Drücken Sie auf diesem Feld F1 um die Liste der Warennummern und deren besondere Maßeinheit zu sehen. Diese Liste muss vom Anwender aktuell gehalten werden. Die Warennummer ist 8-stellig. Sollte eine 11-stellige Nummer eingetragen sein ist das die Warennummer + 3 Stellen Zollnummer. Bei Ermittlung der besonderen Maßeinheit werden stets nur die ersten 8 Stellen berücksichtigt. bei Ausgabe der Warennummer werden stets nur die ersten 8 Stellen ausgegeben. Meldet das System "Warennummer nicht gefunden" wurde die beim Artikel eingetragene Warennummer nicht in der Warennummern-Liste gefunden. Die Liste ist Stand Feb2023 und muss regelmäßig vom Anwender aktualisiert werden. Ebenso sind die Warennummern beim Artikel zu aktualisieren.

#### **Warenbezeichnung**

optionale Ausgabe der Artikelbezeichnung. Lassen Sie die Option abgeschaltet, um die Ausgabedatei klein zu halten.

#### **Eigenmasse**

Ausgegeben wird aus dem Artikelstamm, Attribut Set Artikelpass, Feld "Gewicht Stück netto" multipliziert mit der Menge aus der Belegposition. Ist "Gewicht Stück netto" = 0 ird stattdessen "Gewicht Stück brutto" verwendet.

#### **BesondereMasseinheit**

Für die Liste der besonderen Maßeinheiten konsultieren Sie bitte [https://www.destatis.de/DE/Methoden/Klassifikationen/Aussenhandel/Downloads/WA2023-3200300-23](https://www.destatis.de/DE/Methoden/Klassifikationen/Aussenhandel/Downloads/WA2023-3200300-23700-4.pdf?__blob=publicationFile) 700-4.pdf? blob=publicationFile.

Für die besonderen Maßeinheiten (BesME) ist die Liste mit den Warennummern [https://www.destatis.de/DE/Methoden/Klassifikationen/Aussenhandel/warenverzeichnis-aussenhandel](https://www.destatis.de/DE/Methoden/Klassifikationen/Aussenhandel/warenverzeichnis-aussenhandel-db-reguvis.html?nn=205976)[db-reguvis.html?nn=205976](https://www.destatis.de/DE/Methoden/Klassifikationen/Aussenhandel/warenverzeichnis-aussenhandel-db-reguvis.html?nn=205976) eingelesen worden. Die Liste finden Sie auf der Artikelstamm in der Untermaske "EinkPara". Drücken Sie hier im Feld "IntrastatWarennummer" die Taste F1. Die Liste enthält in 3 Spalten die Warennummer, die besondere Maßeinheit und eine Spalte für die Beschreibung. Diese Liste muss durch den Anwender aktuell gehalten werden. Aus dieser Liste wird die besondere Maßeinheit (BesME) entnommen und auf Plausibilität mit der Maßeinheit in der Belegposition (IFWME) geprüft.

Es gelten dabei folgende Regeln:

- Ist der Warennummer keine BesME zugeordnet wird 00 als BesME angesetzt.
- Ist der Warennummer die BesME 00 zugeordnet wird keine BesME ausgegeben. Es wird das Artikelgewicht multipliziert mit der Liefermenge als "Eigenmasse" ausgegeben.
- Ist der Warennummer eine andere BesME als 00 zugeordnet wird Artikelmenge als BesME ausgegeben. Es wird keine "Eigenmasse" ausgegeben.
- Ist der Warennummer die BesME 34 (m<sup>2</sup>) zugeordnet muss die IFWME m<sup>2</sup> sein.
- Ist der Warennummer die BesME 44 (m<sup>3</sup>) zugeordnet muss die IFWME cbm sein.
- Ist der Warennummer die BesME 61 (Stk) zugeordnet kann die IFWME Stk, St oder Set sein.
- Ist der Warennummer die BesME 61 (Stk) zugeordnet und die IFWME ist "Paar" wird die Artikelmenge mit 2 multipliziert.
- Ist der Warennummer die BesME 64 (Paar) zugeordnet und die IFWME ist "Paar" wird die Artikelmenge ausgegeben.
- Passt die BesME darüberhinaus nicht mit der IFWME zusammen wird eine Fehlermeldung ausgegeben.

#### **Rechnungsbetrag**

Positionspreis, netto, ohne Versand und Versicherung. Bei Gutschriften wird kein Rechnungsbetrag ausgegeben. Es kann ein pauschaler Aufschlag angegeben werden.

#### **StatistischerWert**

Bei Art des Geschäft 11 und 12 leer, solange Warenverkehr im Vorjahr unter 45Mio (V) bzw 50Mio (E) ist. Für höhere Umsätze ist der statistische Wert nicht implementiert.

#### **UStIdNr**

Die UmsatzsteuerIdentifikationsnummer ist bei E leer. Bei Verkehrsrichtung V (Versendung) wird Direktverkauf, Reihengeschäft und innergemeinschaftliches Dreiecksgeschäft unterschieden. Direktverkauf: UstID des Rechnungsempfänger.

Reihengeschäft: UstID des Rechnungsempfänger.

innergemeinschaftliches Dreiecksgeschäft: UstID des Warenempfänger oder LKZ des Rechnungsempfänger + 999999999999.

Beachten Sie dazu den Leitfaden "5.11 Umsatzsteuer-Identifikationsnummer des Handelspartners". <https://www.dreiecksgeschaeft.de/index.html> <https://www.reihengeschaefte.de/index.html>

#### **Quelle Ursprungsregion**

Infospalte. Gibt Auskunft über die Ermittlung der Ursprungsregion. Kann mit der Druckoption "Infospalten und Fehler anzeigen" eingeschaltet werden.

#### **ME- Besondere Maßeinheit**

Infospalte. Gibt Auskunft über die Ermittlung der Besonderen Maßeinheit. Kann mit der Druckoption "Infospalten und Fehler anzeigen" eingeschaltet werden.

#### **Skonto**

Infospalte. Errechnet aus den Werten in der Forderung (100\*C11/C5). Kann mit der Druckoption "Infospalten und Fehler anzeigen" eingeschaltet werden.

#### **RabattBeleg**

Infospalte. Entnommen aus dem Rabattfeld am Fuß des Beleges (C3). Kann mit der Druckoption "Infospalten und Fehler anzeigen" eingeschaltet werden.

#### **ArtikelNr**

Infospalte IFW Artikelnummer. Kann mit der Druckoption "Infospalten und Fehler anzeigen" eingeschaltet werden.

Infospalte. Kann mit der Druckoption "Infospalten und Fehler anzeigen" eingeschaltet werden.

#### **BelegNr**

Infospalte. Kann mit der Druckoption "Infospalten und Fehler anzeigen" eingeschaltet werden.

### **Belegempfänger**

Infospalte. Der Handelspartner der im Beleg steht. Kann mit der Druckoption "Infospalten und Fehler anzeigen" eingeschaltet werden.

### **Warenempfänger**

Infospalte. Der Handelspartner der die Waren erhält. Kann mit der Druckoption "Infospalten und Fehler anzeigen" eingeschaltet werden.

## **Änderung**

#### 13.07.2023

- Erweiterung der Liste mit den Warennummern im IFW um eine dritte Spalte "besondere Maßeinheit".
- Umstellung besonderer Maßeinheit von Kürzel auf Kennzahl. Statt z.B. Stk jetzt 61
- Ausgabe statistischer Wert bei Gutschriften
- UmsatzsteuerID Findung überarbeitet. Die UstId ist nun grundsätzlich die UstID des Handelspartners/Rechnungsempfängers, nicht des Warenempfängers.
- das Ursprungsland wird nun auch beim Wareneingang aus dem Feld "Länderkennzeichen" in der Artikelmaske entnommen. Zuvor wurde das Länderkennzeichen des Wareneingangsbelegs als Ursprungsland angegeben.
- Überarbeitung der Fehlermeldungen
- Auf einer Fehlermeldung kann man nun mit F1 den Artikel öffnen.
- Die Kürzel der EU Mitgliedsstaaten kann nun in der Datei config\\$master.ini eingestellt werden (getrennt durch ";").
- Warennummern die bei der Ausgabe unterdrückt werden sollen, können in der Datei config\\$master.ini eingestellt werden (getrennt durch ";").

## **Konfiguration**

in der Datei config/\$master.ini können folgende Einstellungen vorgenommen werden:

- Liste der EU Mitgliedsstaaten
- pauschaler Aufschlag für Versand und Versicherung jeweils für Rechnung, Gutschrift,

Wareneingang, Warenrücksendung.

Liste der Warennummern die nicht ausgegeben werden sollen, z.b für Belegpositionnen mit Dokumentantion

[IntrastatMeldung] EUMitgliedstaaten="BE;BG;DK;EE;FI;FR;GR;IE;IT;HR;LV;LT;LU;MT;NL;AT;PL;PT;RO; SE;SK;SI;ES;CZ;HU;CY;XI" AufschlagInProzentRechnung=0 AufschlagInProzentGutschrift=0 AufschlagInProzentWareneingang=0 AufschlagInProzentWarenrücksendung=0 AufschlagInprozentLohnveredelungVersand=0 AufschlagInprozentLohnveredelungEingang=0 KeineAusgabeBeiWarennummer=00000000;00000000000;99999999;

## **Anhang**

[https://www-idev.destatis.de/idev/doc/intra/doc/Intrahandel\\_Leitfaden.pdf](https://www-idev.destatis.de/idev/doc/intra/doc/Intrahandel_Leitfaden.pdf).

[Liste der gültigen Warennummern \(Sova-Leitdatei\)](https://www.destatis.de/DE/Methoden/Klassifikationen/Aussenhandel/sova-leitdatei.html?nn=205976)

<https://www.dreiecksgeschaeft.de/> <https://www.reihengeschaefte.de/index.html>

From: [IFW Wiki](https://wiki.ifw.de/wiki/) - **www.wiki.ifw.de**

Permanent link: **<https://wiki.ifw.de/wiki/doku.php?id=specdoc:363d184cedb2cafac8453357324a36d8:intrastat-idev>**

Last update: **30.11.2023 11:13**

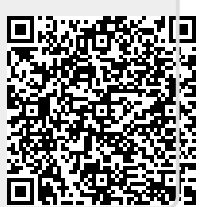